# 在ASR 920上使用微波ACM信令

### 目錄

簡介 關鍵字 背景資訊 必要條件 如何配置ACM信令 驗證ACM信令是否正常工作 如何為ACM事件配置EEM指令碼

## 簡介

本文檔介紹如何在ASR 920上使用微波ACM信令。

### 關鍵字

微波ACM、EEM、配置、訊號降級、ASR 920

## 背景資訊

微波自適應編碼調制(ACM)是一種乙太網連線故障管理功能,允許監控微波鏈路的行為[1]。當與 EEM指令碼一起使用時,ACM允許路由器動態地將微波配置更改為:

- 最佳化路由。
- 控制擁塞。
- 啟用丟失保護。

假設存在活動性暴風雪,訊號強度降低。當ACM檢測到微波鏈路上的訊號降級時,在IP/MPLS接入 節點上配置的EEM指令碼可以觸發以下操作[2]:

- 調整微波鏈路的IGP度量以反映新的(降級)容量。
- 將介面上的QoS策略更改為微波鏈路,以確保傳送加速轉發(EF)流量。
- 從路由中刪除降級鏈路,從而強制重新計算路徑以進行丟失保護。

## 必要條件

要使ACM信令正常工作,需要滿足以下幾個關鍵先決條件:

- ASR 920運行Cisco IOS® XE 3S、16或17。
- 網路拓撲中的微波收發器必須支援自適應頻寬調制。
- 微波收發器必須支援思科定義的微波裝置的乙太網CFM擴展。
- 所有直接連線到微波收發器的裝置都必須支援訊號降級(SD)功能。

必備條件的完整清單可在[2]中的微波ACM信令配置和EEM整合一節中找到。

## 如何配置ACM信令

ACM信令配置分為兩部分。第一部分是一組全域性配置命令,第二部分是按服務例項配置的。 與ACM信令一起使用的服務例項在物理介面或埠通道內配置。

#### 使用這些命令配置ACM。用自定義值或名稱替換粗體文本。

ASR920(config)#ethernet cfm ieee

ASR920(config)#ethernet cfm global

ASR920(config)#ethernet cfm domain **MyCfmDomain** level **3**

ASR920(config-ecfm)#service **MyCustomerServiceInstance** evc **MyEvc** vlan **123**

ASR920(config-ecfm-srv)#continuity-check

ASR920(config-ecfm-srv)#continuity-check interval **10s** →用 提供預定義的選 項。使用?檢視可用選項。此命令是可選的。

ASR920(config-ecfm-srv)#exit

ASR920(config-ecfm)#exit

ASR920(config)#ethernet evc **MyEvc**

ASR920(config-evc)#exit

ASR920(config)#int **gig 0/0/0**

ASR920(config-if)#no ip address

ASR920(config-if)#no shutdown

ASR920(config-if)#service instance **123** ethernet **MyEvc**

ASR920(config-if-srv)#encapsulation dot1q **123**

ASR920(config-if-srv)#rewrite ingress tag pop 1

ASR920(config-if-srv)#bridge-domain **123**

ASR920(config-if-srv)#cfm mep domain **MyCfmDomain** mpid **100**

ASR920(config-if-srv)#end

有關每個命令的用途的說明,請參閱[2]和[3]。

若要使鏈路降級觸發事件,可以配置暫停計時器、損耗閾值和等待恢復(WTR)計時器。這些引數是 可選設定,使用以下命令在介面(物理或邏輯)級別進行配置:

ASR920(config)#int **gig 0/0/0**

ASR920(config-if)#ethernet event microwave hold-off **10**

ASR920(config-if)#ethernet event microwave loss-threshold **15**

ASR920(config-if)#ethernet event microwave **16**

ASR920(config-if)#end

Hold off timer是指在宣佈微波鏈路降級之前,該微波鏈路必須處於降級狀態的時間長度。預設值為 0秒。

損耗閾值是指ASR 920必須從收發器接收以宣告鏈路降級的頻寬通知消息的數量。預設值為3條消息 。

WTR計時器是指路由器在通知訊號已從降級狀態恢復之前必須等待的時間。這可以防止由於間歇性 恢復事件引起的抖動。預設值為10秒。

有關計時器的詳細說明,請參見[2]和[3]。

### 驗證ACM信令是否正常工作

#### 使用以下命令驗證ACM是否正常工作:

ASR920#show ethernet event microwave status [interface **gig 0/0/0**]

ASR920#show ethernet event microwave statistic

#### status命令的示例輸出如下所示。此輸出適用於在埠通道內的三個不同服務例項上配置的ACM。

ASR920#show ethernet event microwave status

Port-channel10

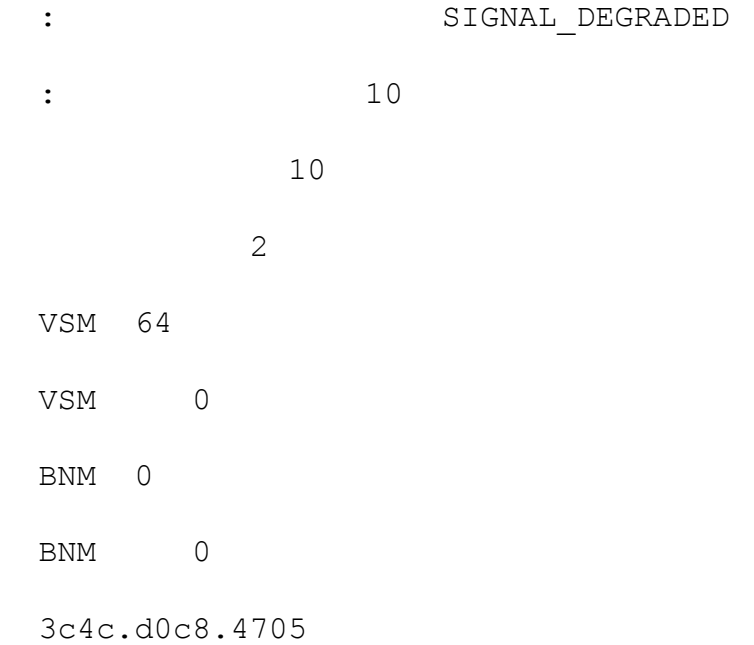

```
: SIGNAL DEGRADED
      00:04:11
           598 Mbps
           114 Mbps
           114 Mbps
   VSM: 202712721:36:19.992
   VSM 27
   VSM 0
  VSM 10
   BNM: 
   BNM 0
   BNM 0
BNM 10
 23
   1
 3c4c.d0c8.f2c5
  : SIGNAL DEGRADED
      00:02:53
           598 Mbps
           114 Mbps
           114 Mbps
   VSM: 202712721:36:18.548
   VSM 19
   VSM 0
```
VSM 10

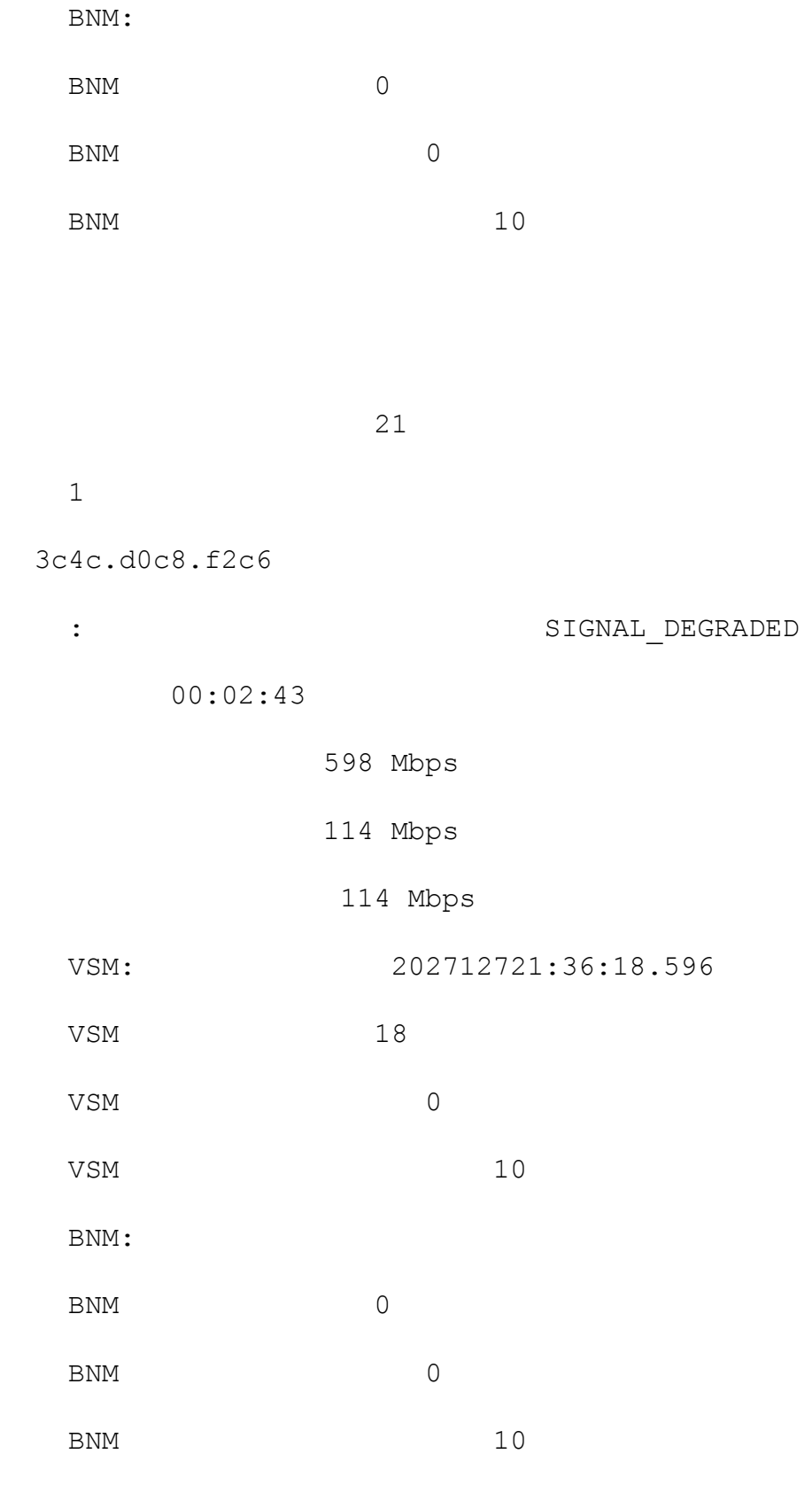

21

# 如何為ACM事件配置EEM指令碼

1

當EEM指令碼與ACM信令一起使用時,指令碼由兩個事件觸發:訊號降級(sd)事件或清除訊號降級 (clear-sd)事件。

對於訊號降級事件,必須配置頻寬閾值。EEM指令碼中的此閾值設定為標稱頻寬值。如果此值未知 ,思科配置指南建議值為1000。

每個物理鏈路必須有一個SVI/BD。此外,每個物理鏈路需要一個EEM指令碼。

以下是訊號降級(sd)時觸發的EEM指令碼範例:

ASR920(config)#event manager applet **MyEemScript\_SignalDegraded**

ASR920(config-applet)#event ethernet microwave sd interface **gigabitethernet 0/0/0** threshold **400**

ASR920(config-applet)#action 1 **syslog**

ASR920(config-applet)#action 2 **syslog msg "adjust BW QoS policies shut link"**

ASR920(config-applet)#end

#### 以下是清除signal degraded state(clear-sd)時觸發的EEM指令碼示例:

ASR920(config)#event manager applet **MyEemScript\_ClearedSignalDegraded**

ASR920(config-applet)#event ethernet microwave clear-sd interface **gigabitethernet 0/0/0**

ASR920(config-applet)#action 1 **syslog**

ASR920(config-applet)#action 2 **syslog**

ASR920(config-applet)#end

有關其他示例,請參閱[2]和[3]上的配置示例。